Do you know your way around the Google Meet creen

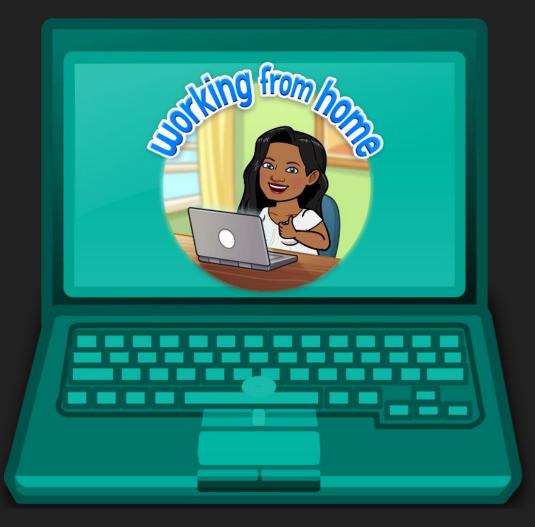

## Welcome to Distance Learning!

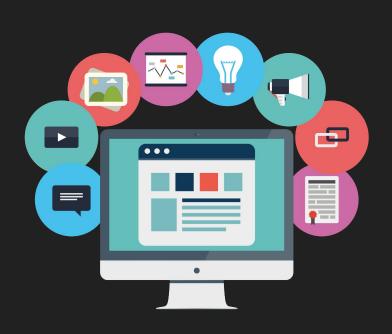

Using Google Classroom and Google Meet, we will go through our distance learning journey together!

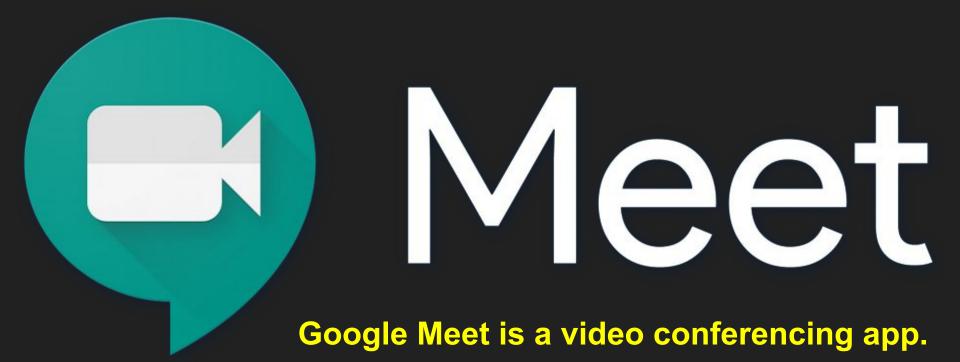

https://meet.google.com

### How to Access Our Video Meets

Distance Learning-

- 1. Log into Google Classroom
- 2. Click on the classroom that you want to enter
- 3. Click on the link at top of our
  - Stream page
- 4. Click "Join now."

When using Google Meet, we want to be:

SAFE

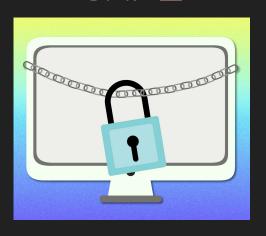

CONSIDERATE

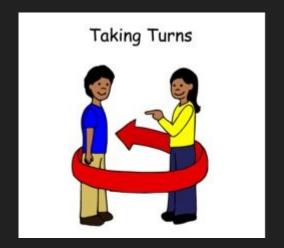

ON TOPIC

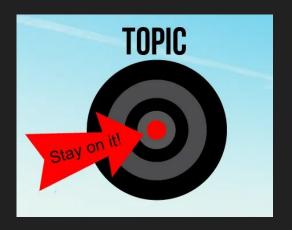

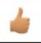

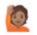

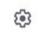

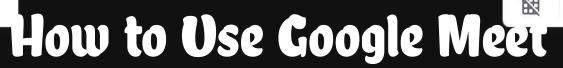

This button is the **microphone**. Please mute yourself as soon as you enter our learning space so that we can limit distractions during learning time. When it is your turn to speak, you will unmute.

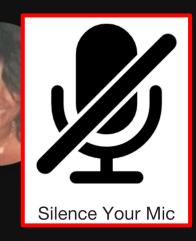

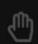

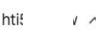

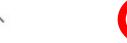

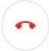

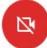

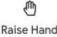

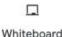

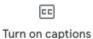

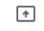

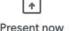

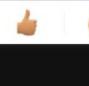

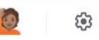

2. This button is for <u>video</u>. If it is red with a line through it, your video is off and we cannot see you. If the video button is gray and white, your video is on.

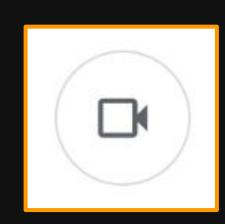

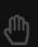

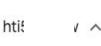

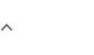

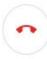

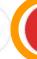

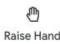

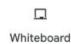

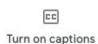

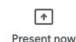

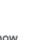

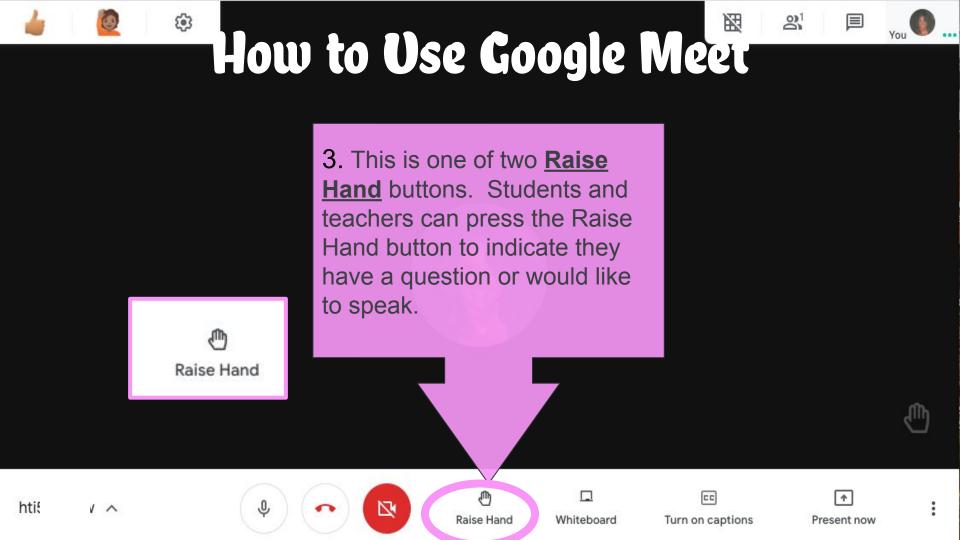

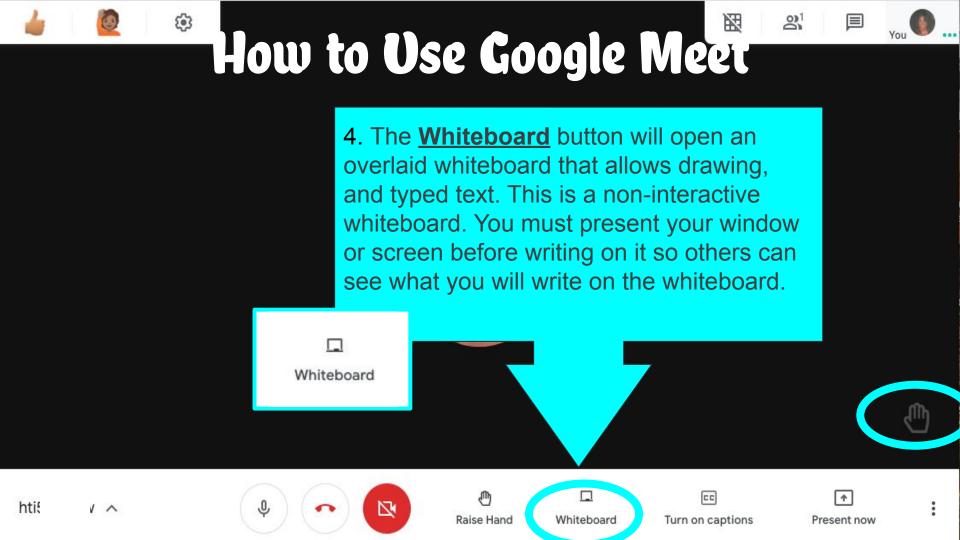

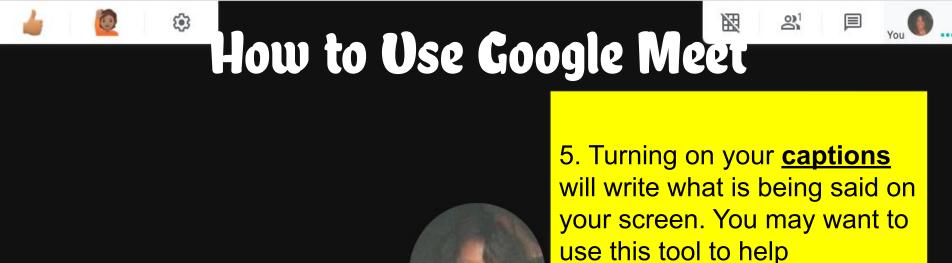

use this tool to help understand and follow along.

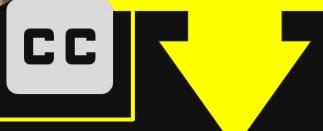

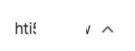

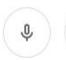

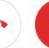

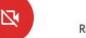

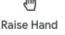

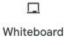

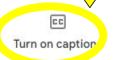

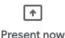

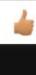

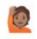

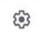

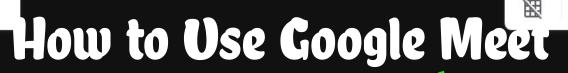

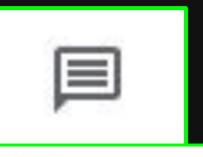

You 5:14 PM

Hi Writers! I am so happy to see you! :)

6. This is the chat button. We may use this feature when we are responding to a question or idea. Our chats during lesson times are on topic and about our learning.

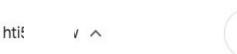

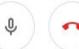

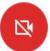

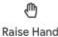

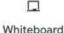

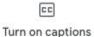

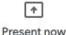

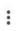

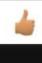

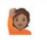

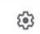

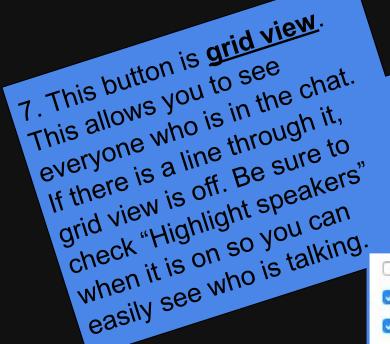

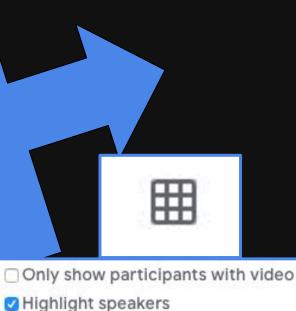

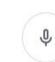

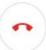

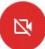

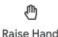

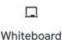

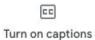

Include yourself in the grid

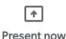

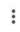

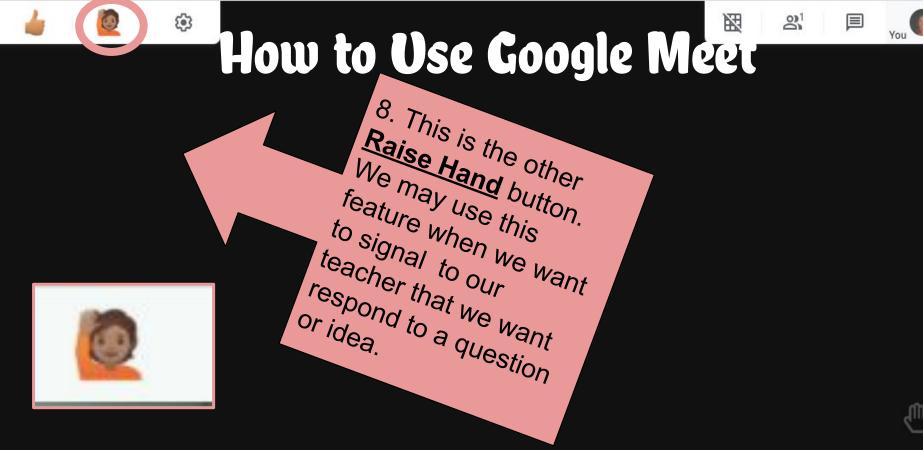

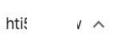

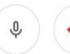

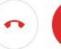

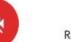

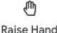

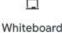

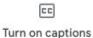

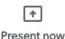

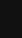

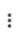

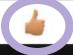

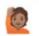

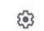

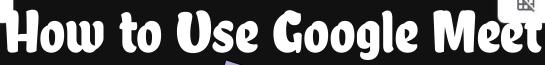

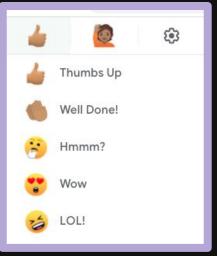

9. This button is emoji reactions. This allows you to show everyone how you feel without un-muting your microphone. Just move your mouse over the "thumbs-up" to see the dropdown menu of emojis.

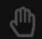

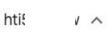

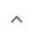

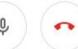

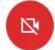

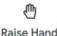

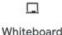

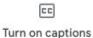

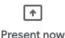

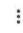

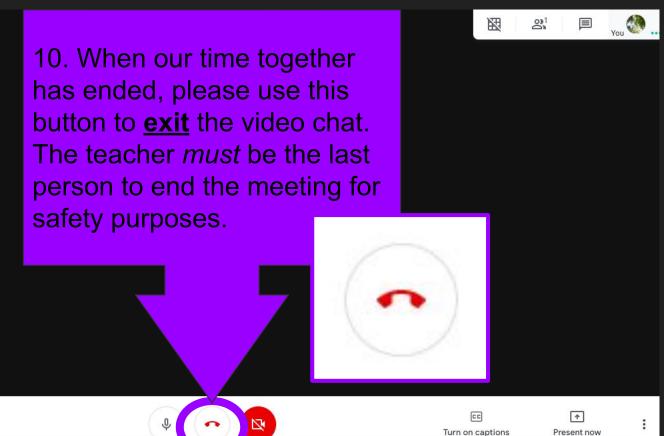

### When using Google Meet, we want to be:

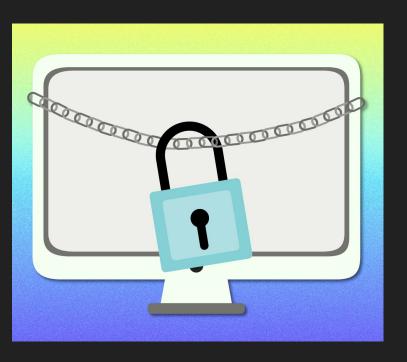

### SAFE

- You should only be on approved websites during instructional time.
- If someone unfamiliar is in our learning space, notify the teacher immediately.
- Enter and leave the video meeting appropriately.

#### When using Google Meet, we want to be:

### CONSIDERATE

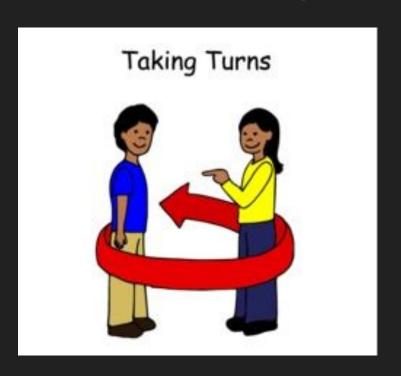

- Please wait until it is your turn to speak.
- Keep your eyes and attention on the speaker, activity, or task.
- Use polite, appropriate language when speaking and typing.
- Please be patient as we are all learning together!

#### When using Google Meet, we want to be:

### ON TOPIC

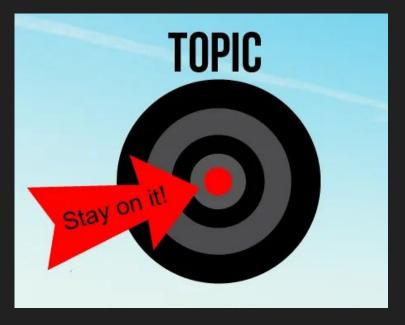

- Conversations during lessons and office hours are about our learning.
- The chat box will be used for learning purposes. Please do not have side conversations.
- If you need help, let me know. I am here for you!

## We are learning together!

Let's practice using the chat feature being safe, considerate, and on topic.

Click on the chat icon. Type a sentence to share something you have learned during Google Meet.

## Our Park Avenue Virtual Learning Schedule

From 10:00 - 10:40 Monday-Friday you can talk live to your classroom teacher.

From 11:00 - 11:40

2 days each week (check days) you can talk live to:

Mr. Goodwin, Ms. Zowak,

Mrs. Santiago,

Mrs. Jorglewhich, Mrs. Zucker.

Ms. Amaya,

Ms. Gagliardi,

Mr. Fucher,

Ms. Gabrielsen, Mrs. Goroff

#### PARK AVENUE GOOGLE MEET SCHEDULE

Drexel Avenue / Powells Lane / Park Avenue Teachers' Virtual Schedule Tuesday Wednesday Monday Thursday Friday Resource Room / ENL / Reading Teachers / Math Coaches / 9:00 -9:40 AM School Counselors / Speech Therapists / Psychologists Specific to students who receive these services (to be scheduled by teacher) Classroom Teachers Reading / Writing Reading / Writing / Math Reading / / Math Science Writing 10:00 - 10:40 AM Social Studies Special Area Physical Physical Education / Art Library / Teachers Art / Music Education / /Music Computers Library Computers 11:00 - 11:40am

 Look of for the link to the Google Meet on the top of your classroom Stream.\* From 9:00 -9:40 Monday-Friday you can talk live to:

Mrs. Arreaga, Mrs. Johnston,

Mrs.

Peralta-Jones,

Mrs. Torres, Mrs. Nazli,

Dr. Calero, Mrs. Tufo,

Mrs. Kenney,

Mrs. Rufino, Mrs. Barbosa,

Ms. Grinnard,

Mrs. Gabriel, Mr. McCray,

Ms. Puma, Mrs

Cruz-Vaszquez, Mrs. Fenelon

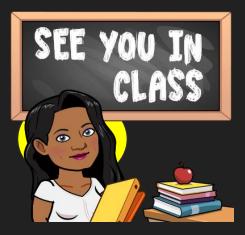

## Our Dryden Street Virtual Learning Schedule

Dryden Street Teachers' Virtual Schedule

|                                           | Monday                                                                                                    | Tuesday           | Wednesday                         | Thursday          | Friday                            |
|-------------------------------------------|----------------------------------------------------------------------------------------------------|-------------------|-----------------------------------|-------------------|-----------------------------------|
| ClassroomTeachers<br>9:00 - 9:40 AM       | Language Arts<br>/ Science                                                                                                    | Math /<br>Science | Language Arts<br>/ Social Studies | Math /<br>Science | Language Arts /<br>Social Studies |
| 10:00 - 10:40 AM                          | Resource Room / Reading / ENL / Speech / Academic Support Specific to students who receive these services (to be scheduled by teacher) |                   |                                   |                   |                                   |
| Special Area Teachers<br>11:00 - 11:40 AM | Physical<br>Education                                                                                                    | Technology        | Physical<br>Education             | Technology        | Physical<br>Education             |

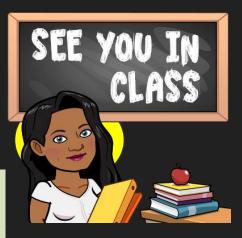